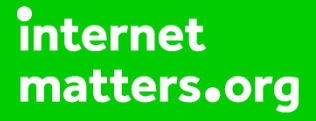

# **Parental controls guide**

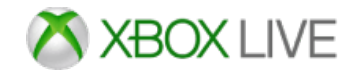

## **Parental Controls information**

#### **Type of guide**

Entertainment & Search engines

#### **Features and Benefits**

Xbox Live Privacy Settings allow you to control how your child interacts with other players online and how much content they're exposed to. You can also add individual Xbox Live restrictions through your Xbox 360 and Xbox 360 One settings.

#### **What specific content can I restrict?**

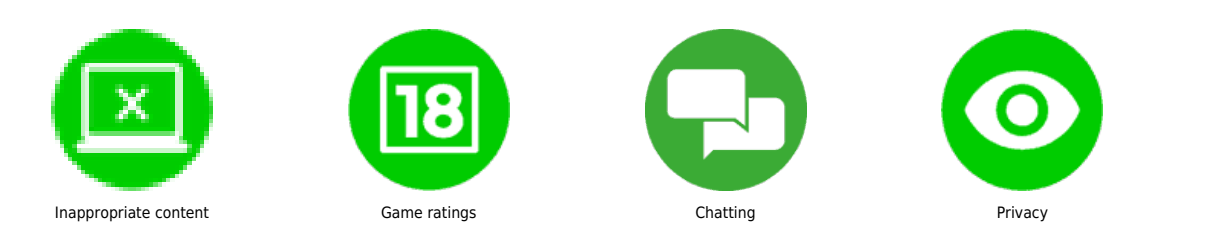

#### **What do I need?**

An Xbox account. (Email address and Password)

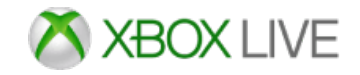

## **Step by step guide**

**1** Go to Your Xbox account and sign into the Xbox Live account using the email address and password.

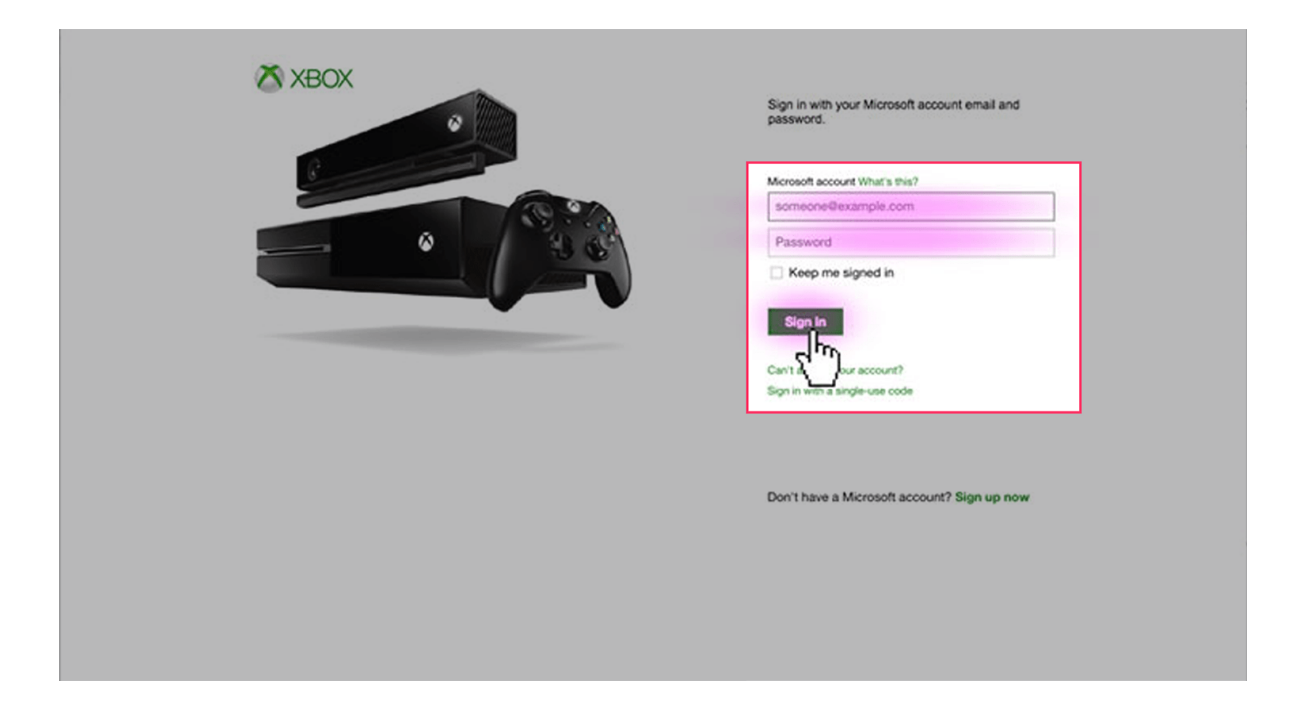

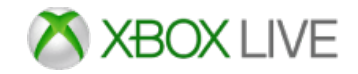

## **Step by step guide**

**2** On your account home screen click on the 'Security, family & forums' icon.

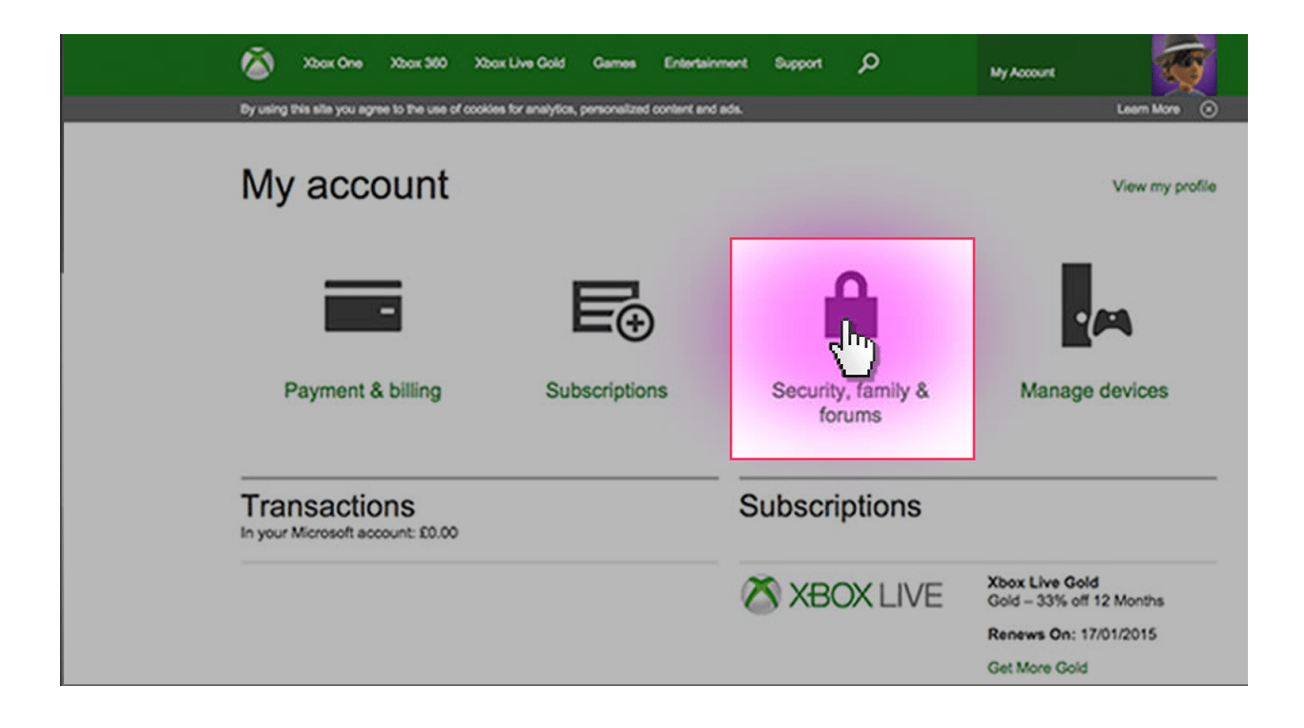

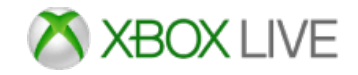

### **Step by step guide**

**3**

Click on the 'Privacy settings' button.

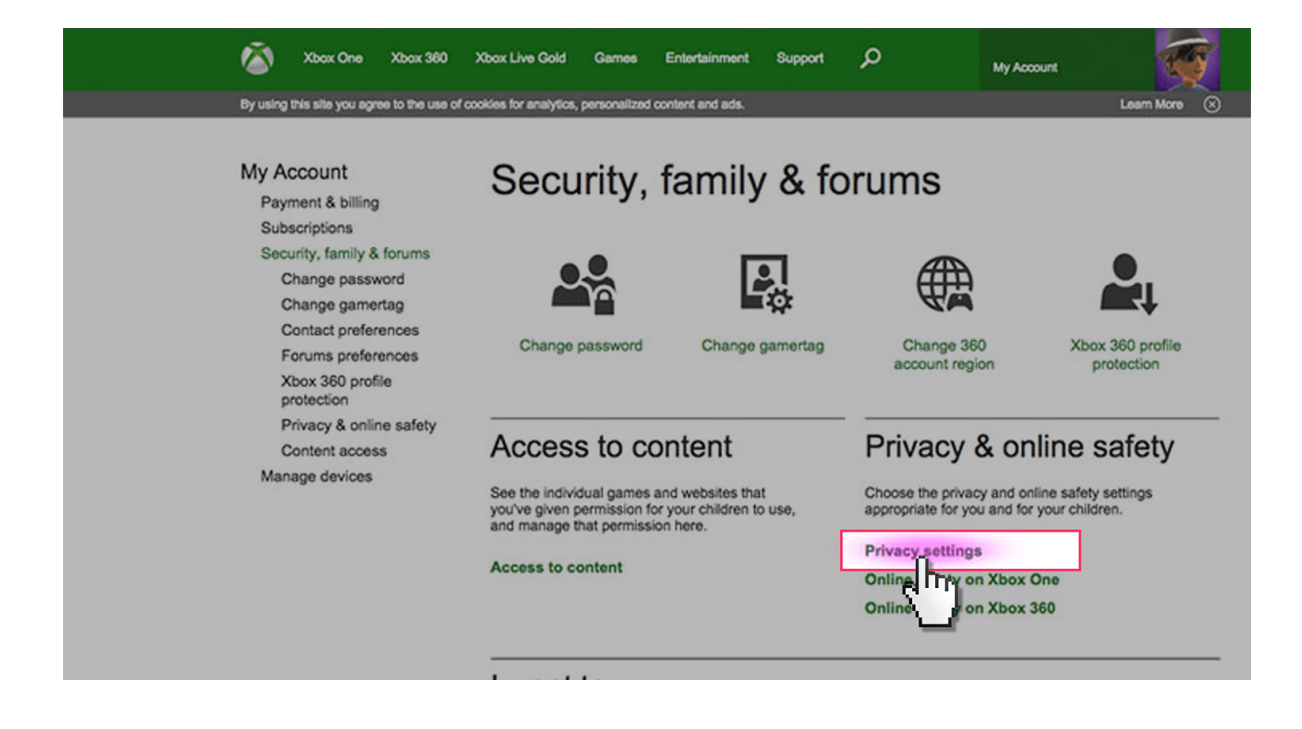

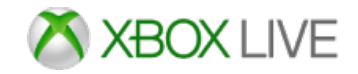

## **Step by step guide**

**4**

 Select your protection level in each category to suit your family needs.

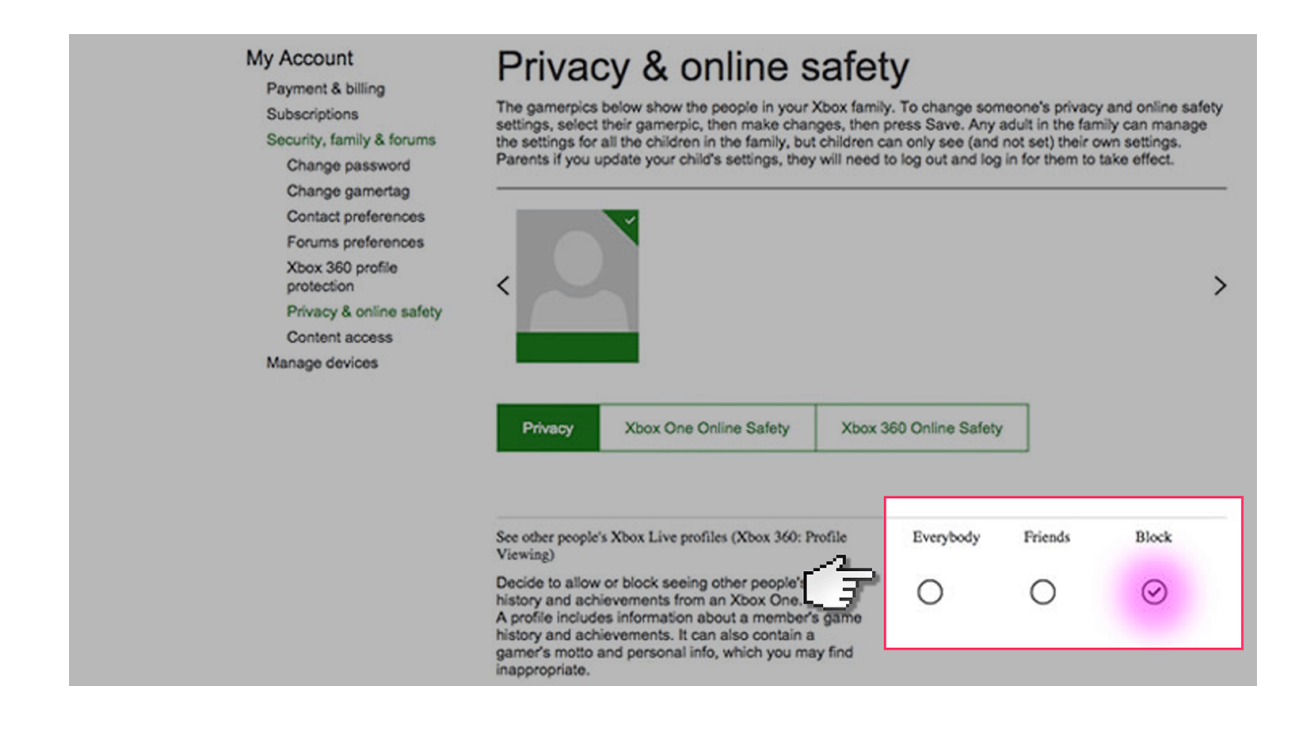